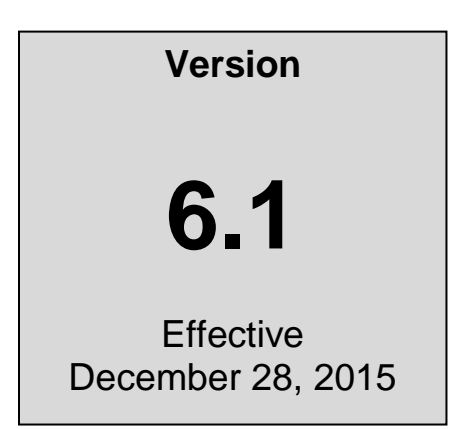

# **UNITED STATES DISTRICT COURT – DISTRICT OF COLORADO**

# **Electronic Case Files**

# ELECTRONIC CASE FILING **PROCEDURES** (CIVIL CASES)

#### **ELECTRONIC CASE FILING PROCEDURES FOR THE DISTRICT OF COLORADO (CIVIL CASES)**

#### **Effective December 28, 2015**

## **TABLE OF CONTENTS**

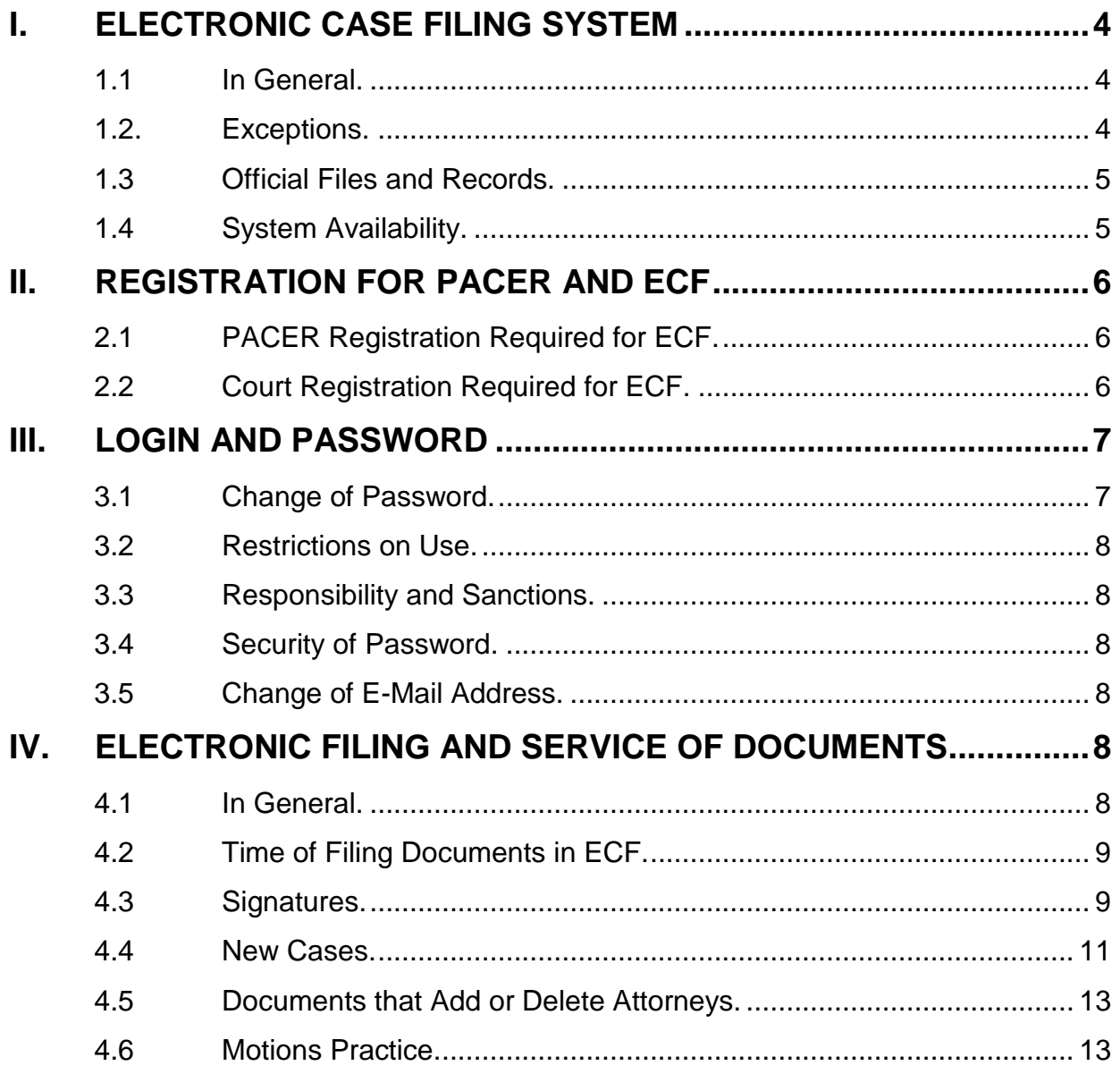

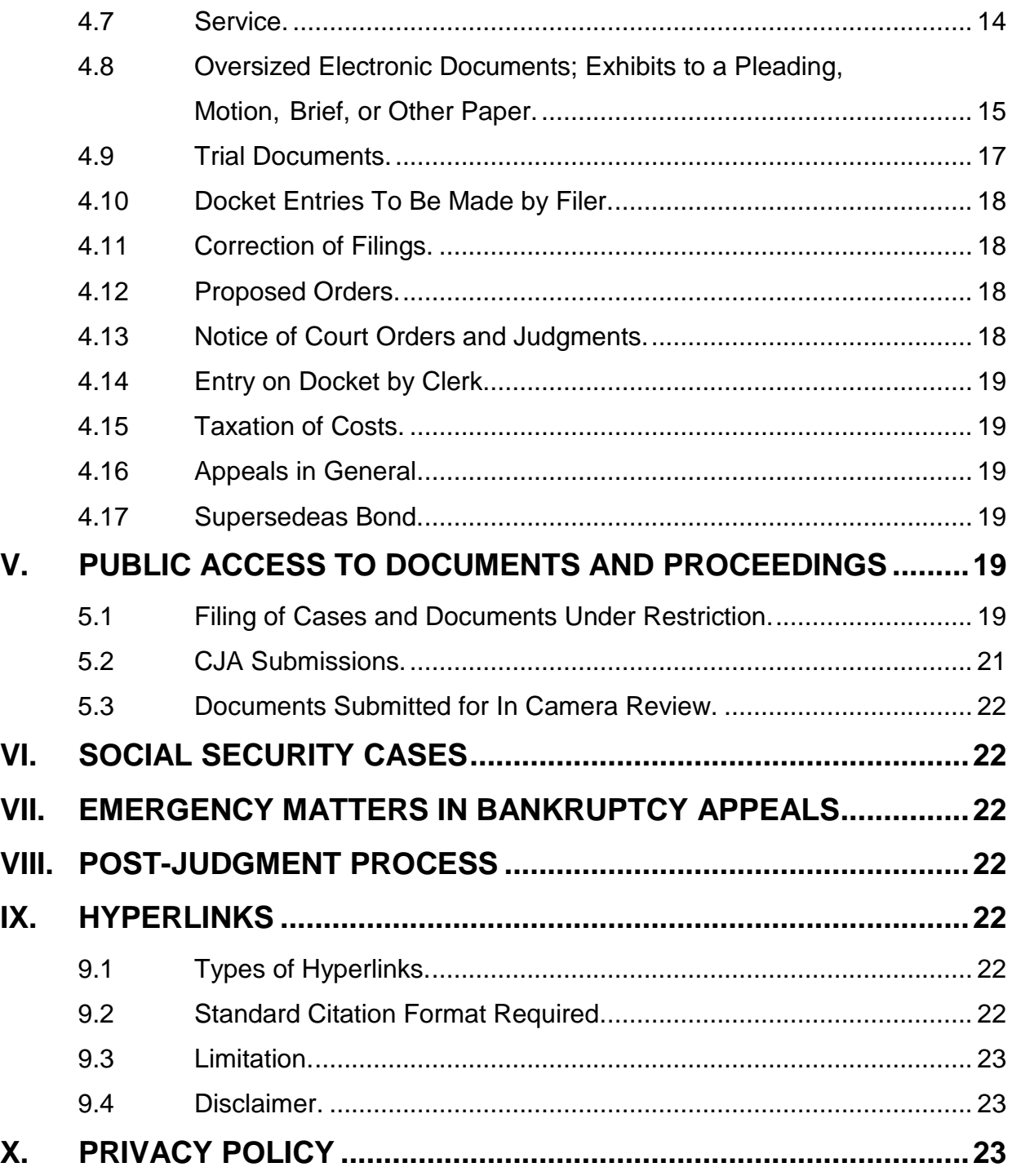

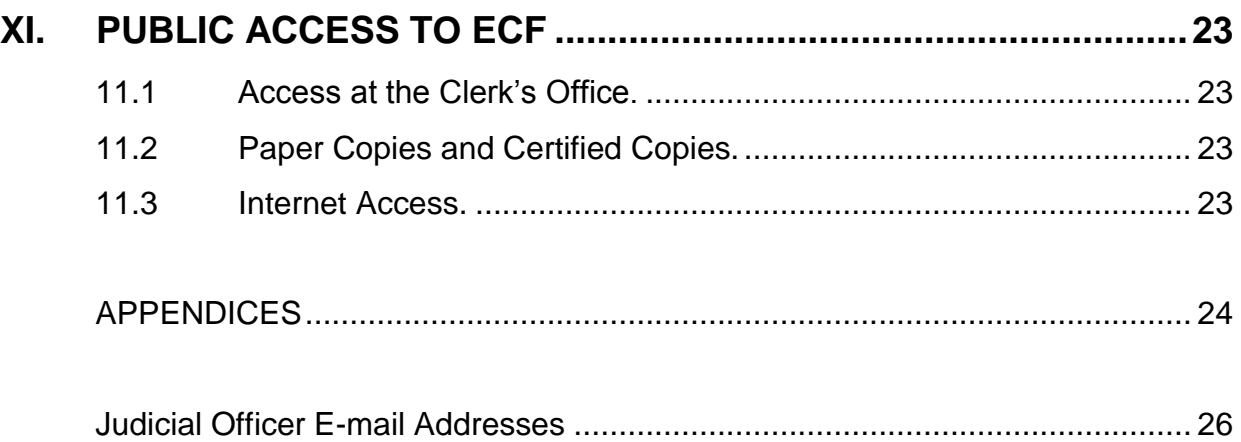

#### **ELECTRONIC CASE FILING PROCEDURES FOR THE DISTRICT OF COLORADO (CIVIL CASES) Effective December 28, 2015**

#### <span id="page-4-1"></span><span id="page-4-0"></span>**I. ELECTRONIC CASE FILING SYSTEM**

**1.1 In General.** Unless otherwise permitted by these administrative procedures, by local rules, or by a general order of the court, all documents filed in civil cases, shall be filed electronically in a portable document format (PDF) using the Electronic Case Filing System (ECF) connected through the court's web site at [HERE.](http://www.cod.uscourts.gov/CourtOperations/CMECF.aspx)

#### <span id="page-4-2"></span>**1.2. Exceptions.**

- **(a) Materials That Cannot Be Converted to Electronic Form.**  Materials that cannot be converted to electronic form (e.g., videotape, audiotape, etc.) may be filed by delivering them directly to the clerk's office and following Section 4.8 of these procedures. For brevity, these procedures sometimes refer to these materials as "conventionally submitted materials."
- **(b) Initiating Documents.** Complaints, petitions, notices of removal, civil cover sheets, summonses, and other caseinitiating documents are governed by Section IV of these procedures.
- **(c) Restricted Cases.** Cases commenced under restriction pursuant to statute or restricted pursuant to order in accordance with the local rules of this court shall be filed in accordance with Section V.
- **(d) Restricted Documents and Documents for In Camera Review.** Such documents shall be filed in accordance with Section V.
- **(e) Prisoner Pro Se.** Prisoner pro se parties may not use ECF and must file their documents in paper. Their documents will be scanned and uploaded into ECF by court staff.
- **(f) Non-Prisoner Pro Se.** Unless they comply with Section 3.2 (b) of these procedures, non-prisoner pro se parties may not use ECF and must file their documents in paper. Their documents will be scanned and uploaded into ECF by court staff.

#### <span id="page-5-0"></span>**1.3 Official Files and Records.**

- **(a) Files.** The clerk's office will not maintain a paper court file in any civil case commenced after June 20, 2005, except as otherwise provided in these procedures.
- **(b) Official Record.** The official court record from June 20, 2005, forward shall be the electronic file maintained on the court's servers and any documents or exhibits which these procedures allow to be filed by delivery to the clerk's office and are not scanned and posted to ECF.
- **(c) Filing for Purposes of Rules.** Electronic transmission of a document to ECF consistent with these procedures, together with the transmission of a Notice of Electronic Filing (NEF) that the court's system generates from the electronic submission, constitutes filing of the document for purposes of the Federal Rules of Civil Procedure and the local rules of this court, and constitutes entry of the document on the docket kept by the clerk under Fed. R. Civ. P. 58 and 79.
- **(d) Filer Required to Maintain Certain Documents.** Documents (a) that are electronically filed and (b) that require signatures, other than or in addition to that of the filer (e.g., affidavits), must be maintained in paper form by the filer until two years after all time periods for appeal expire and all appeals are final. At the request of the court, the filer must provide the documents for review.
- **(e) Legible.** Filers are required to verify that all documents are legible before the documents are filed electronically with the court.
- **(f) Scanning.** Filers shall only scan documents unavailable in an electronic format. Documents shall be converted to PDF directly from the software application in which they were created (e.g., Word, WordPerfect, Excel). *Documents converted electronically shall be text-searchable*.

#### <span id="page-5-1"></span>**1.4 System Availability.**

**(a) Schedule.** ECF will be available 24 hours a day, seven days a

week. If maintenance or repairs require a period of downtime, advance notice will be provided on the court's web site.

- **(b) ECF Help Desk.** The ECF help desk is supported Monday through Friday between the hours of 8:00 a.m. and 5:00 p.m. Mountain Time. The help desk may be contacted by:
	- (1) telephone at 303-335-2050 or 1-866-365-6381; or
	- (2) electronic mail (e-mail) at [cod\\_cmecf@cod.uscourts.gov.](mailto:cod_cmecf@cod.uscourts.gov)

#### <span id="page-6-1"></span><span id="page-6-0"></span>**II. REGISTRATION FOR PACER AND ECF**

**2.1 PACER Registration Required for ECF.** Documents already on the court's servers are accessed through the Public Access to Court Electronic Records ("PACER") Service Center. The Notice of Electronic Filing generated by each transmission of a document to ECF permits the filer and each recipient, without charge, to view, print, and/or download the document filed. Any subsequent use of ECF to review documents requires a PACER login, in addition to the ECF login and password issued by the court. To register for PACER, a user must complete the online form or submit in paper a registration form available on the PACER web site **PACER**.

#### <span id="page-6-2"></span>**2.2 Court Registration Required for ECF.**

**(a) Attorney Admitted to Practice in This Court.** (See D.C.COLO.LAttyR 3). An attorney who is a member in good standing of the bar of this court shall, register as a participant in ECF by completing the ECF Attorney Registration process through the attorney services portal on the court's web site. After the registration is approved by the court, the clerk's office will send the attorney's ECF login information via the attorney services portal. *The ECF account is the possession of the attorney, not the firm, and responsibility for maintenance is the attorney's.*

Attorneys registered for ECF and representing themselves pro se shall use ECF to file documents.

**(b) Non-Prisoner Pro Se.** A non-prisoner pro se party may apply to register as a participant in ECF by completing an ECF Registration Form - Pro Se and submitting it, in paper, to the clerk's office. Consult the court's website under E-Filing. The

non-prisoner pro se party must have a pending case before the court. If the applicant is approved by the court, the nonprisoner pro se applicant will be required to take ECF training before a login is issued. After successful training, the clerk's office will send the applicant's ECF login to the applicant's email account.

- (1) Pro se e-filers must file *all* pleadings electronically.
- (2) Upon (1) closure of the case for which access is granted (and the expiration of all appeal periods) or (2) entry of appearance by counsel on behalf of the pro se party, the account will be deactivated.
- (3) If a non-prisoner pro se party was previously granted e-filing status in a case and it was deactivated based upon II.(b)(2); and (1) has a new case or (2) counsel no longer represents them, they shall complete a new Pro Se ECF Registration Form indicating the reason for reactivation. For reactivation, the non-prisoner pro se will not be required to take training.
- **(c) Consent to Electronic Service.** Registration as a participant in ECF shall constitute consent to electronic service of all documents in accordance with the Federal Rules of Civil Procedure.

ECF participants shall verify that any security filtering software on the user's electronic mail system will not inhibit electronic service from the court.

**(d). Revocation of ECF Registration and Access.** The court may, for good cause, revoke the ECF registration of an attorney or non- prisoner pro se party.

#### <span id="page-7-1"></span><span id="page-7-0"></span>**III. LOGIN AND PASSWORD**

<span id="page-7-2"></span>**3.1 Change of Password.** After registering, an attorney or non-prisoner *pro se* e-filer may change his or her ECF password. Directions on how to do so may be found in the ECF User's Manual on the court's web site [HERE.](http://www.cod.uscourts.gov/CourtOperations/CMECF.aspx)

#### **3.2 Restrictions on Use.**

- (a) No attorney shall permit or cause to permit his or her login and password to be used by anyone other than a person whom the attorney has authorized to file in the attorney's name.
- (b) A non-prisoner pro se party shall not permit or cause to permit any other person to use his or her login or password.
- <span id="page-8-0"></span>**3.3 Responsibility and Sanctions.** An attorney or non-prisoner pro se efiler is responsible for all documents filed using his or her login and password, and is subject to sanctions under Fed. R. Civ. P. 11.
- <span id="page-8-1"></span>**3.4 Security of Password.** If an attorney or non-prisoner pro se e-filer believes that the security of an existing password has been compromised or that an ECF account has been misused, the attorney or non-prisoner pro se party must change his or her password and contact the ECF help desk immediately.
- <span id="page-8-2"></span>**3.5 Change of E-Mail Address.** An attorney or non-prisoner pro se e-filer whose e-mail address changes, shall, within five days, (1) change the e-mail address in the account maintenance link in ECF and (2) file a notice of change of e-mail address in each active case and submit a change of contact information through the Attorney Services Portal [HERE.](https://www.cod.uscourts.gov/CMECF/Register/Login.aspx)

#### <span id="page-8-4"></span><span id="page-8-3"></span>**IV. ELECTRONIC FILING AND SERVICE OF DOCUMENTS**

#### **4.1 In General.**

- **(a) Filing in ECF.** All motions, pleadings, papers, applications, briefs, memoranda of law, or other documents shall be electronically filed in ECF, except as otherwise provided by these procedures. Except as otherwise provided with respect to case-initiating documents (see Section 4.8 of these procedures), e-mailing a document to the clerk's office or to a judicial officer does not constitute filing the document.
- **(b) Fees Payable to Clerk.** Any fee required for filing a pleading or paper is payable to the Clerk, U.S. District Court via pay.gov, check, money order, credit card, or cash. The clerk's office will document the receipt of fees in ECF. See Section 4.4(c)(3) for payment instructions.

#### <span id="page-9-0"></span>**4.2 Time of Filing Documents in ECF.**

- **(a) Document Deemed Timely.** A document will be deemed timely filed in ECF if it is filed prior to 11:59 PM (Mountain Time) on its due date unless a specific time is designated by a judicial officer in an order.
- **(b) ECF Technical Failure.** The clerk's office may deem the ECF site subject to a technical failure on a given day if the site is unable to accept filings. In the event of a technical failure, notice thereof will be posted on the court's web site, and documents due that day shall be due the next business day.
- **(c) Filer's Technical Difficulty.** A filer who cannot file a pleading or document due on a given date in ECF because of a technical difficulty not covered in Section 4.2(b) above must file as soon as practicable a motion for extension of time to file the pleading or document.

#### <span id="page-9-1"></span>**4.3 Signatures.**

- **(a) "s/ signature."** Every pleading, written motion, and other paper requiring a signature must include a signature block with the filer's name preceded by an "s/" **or** "/s/" and typed in the space where the signature would otherwise appear.
- **(b) Filer's Signature on Case-Initiating Documents.** The login, password and "s/ signature" serves as the filer's signature on all such documents filed with the court. It also serves as the filer's signature for purposes of the Federal Rules of Civil Procedure, the local rules of this court, and any other purpose for which a signature is required in connection with proceedings before the court.
- **(c) Filer's Signature on Documents.** The login, password, and the "s/ signature" serve as the filer's signature on all documents electronically filed with the court. They also serve as the filer's signature for purposes of the Federal Rules of Civil Procedure, the local rules of this court, and any other purpose for which a signature is required in connection with proceedings before the court. *The "s/signature" must match the filer name on the account for which the login and password are registered.*

**(d) Signature Block.** The correct format for a signature block is as follows:

> s/ Pat Attorney *Pat Attorney* ABC Law Firm 123 South **Street** Denver, CO 80202-1234 Telephone: (303) 555-5555 FAX: (303) 555-5554 E-mail: [patattorney@xyz.com](mailto:patattorney@xyz.com) Attorney for (Plaintiff/Defendant) XYZ Company

- **(e) Multiple Signatures.** When a stipulation or other document (e.g., a joint motion or joint exhibit list) requires two or more signatures:
	- (1) the filer shall confirm that the content of the document is acceptable to all signatories by obtaining their ink signatures or electronic signature (by e-mail or facsimile) authorization from counsel; and
	- (2) the filer shall file the document electronically using the "s/ signature" **for each signatory**.
- **(f) Non-Attorney/Third Party Signatures.** If a document requires a signature other than that of the filer (e.g., an affidavit or declaration), the filer must obtain the ink signature of the signatory and the notary if applicable on the paper document. The filer shall then cause the "s/ signature" of the signatory and the notary if applicable to be placed on the electronic word processing version of the document. After obtaining the ink signature(s) on paper and affixing the "s/ signature(s)" to the word processing version, the filer shall cause the word processing version to be converted to PDF and posted to ECF. Scanning the document and posting the scanned result to ECF should be avoided. By filing the document, the filer certifies that the document has been signed by all necessary people, including affiant or declarant and notary if applicable, that the ink-signed version exists, and that the document will be available in the filer's office for inspection.
- (1) This rule includes all notarized documents.
- (2) This rule includes all documents requiring the signature(s) of a non-attorney, but submitted by a filer (e.g. affiant or declarant).
- (3) The electronically filed document as it is maintained on the court's servers shall constitute the official version of that record.
- (4) Upon request by an attorney of record, a *pro se* party or the court, the ink signature version of the document must be made available for inspection.

#### <span id="page-11-0"></span>**4.4 New Cases.**

**(a) Initiating Documents From ECF Registrants.** Case-initiating documents (e.g., complaint, petition or notice of removal), civil cover sheet, and summons (if the initiating party is requesting the clerk to issue a summons) must/shall be electronically filed in ECF utilizing the attorney case opening functionality (see user manual posted on the Court's website). The documents must be in PDF format and must comply with the size and exhibit requirements in Section 4.8. The filing fee must be tendered when the initiating document is filed. The options for payment are via pay.gov (check or credit card), government agency exemption or filing an application to proceed pursuant to 28 U.S.C. § 1915 or 38 U.S.C. § 4323(b). (**NOTE:** Once a case has been opened, if the initiating document is not filed within 24 hours, no judicial assignment will be made and the case will be closed; if the filing fee is not paid with the initiating document and is not paid within 3 hours, no judicial assignment will be made and the case will be closed.)

Once the case is opened, initiating document has been filed and the fee has been paid, a judicial assignment will be made and the parties notified.

**(b) Notice of Removal.** Pursuant to §28 U.S.C. 1446(a), when opening a Notice of Removal case, the Notice of Removal and filing fee shall be filed in CM/ECF with the Service of Process, Pleadings, and Orders served upon the defendant from the state filing (see training materials posted on the Court's website). Procedurally, each of the documents should be a

separate PDF document and be named to easily identify the document. For example, the state complaint might be named complaint.pdf, the answer might be named answer.pdf, etc. (See ECF Appendix B for suggested procedural guideline.) After filing the Notice of Removal and required state documents, the removing party shall file, within fourteen days, a current register of actions (docket sheet) and shall separately file each pending motion, related response, reply, and brief (See ECF appendix B).

#### **(c) Submitting Initiating Documents by E-mail.**

- **(1) E-mail Address.** The e-mail address for submitting initiating documents for any civil case type other than those contained in 4.4(a) (i.e. sealed cases, applications for civil seizure warrant, application for inspection warrant, warrant for entry and investigation or warrant to determine need for and to undertake response action, motion for extension of time to file forfeiture action, certificate of judgment from another district, etc.) is [newcases@cod.uscourts.gov.](mailto:newcases@cod.uscourts.gov) Except as otherwise stated in these procedures, only caseinitiating documents, civil cover sheets and summons forms may be sent to this e-mail address.
- **(2) Subject Line.** In the subject line of the new cases email, indicate that this is a new case by typing "new case" and the short case title (new case - *Jones v. Smith*) in the subject line.
- **(3) Filing Fee.** In the e-mail, indicate whether the filing party is:
	- (A) paying the filing fee by cash, check, or money order separately delivered to the clerk's office and, in the case of a check or money order, made payable to "Clerk, U.S. District Court," including the short case title typed or written directly on the memo line of the check or money order; (NOTE: The case will not be opened until payment is received)
	- (B) paying the filing fee by a credit card in which case the filing party will indicate type of card (e.g., Visa,

Master Card, Discover) and attach in the email the single use credit card use form which can be found on the court's website.

- **(d) Initiating Documents From Pro Se Parties Filing in Paper.**  Initiating documents received from pro se parties filing in paper will be scanned and posted to ECF by court staff upon payment of the filing fee or order to commence an action.
- **(e) Service.** A party may not serve a complaint electronically. Service must be in accordance with Fed. R. Civ. P. 4.
- **(f) Summonses.** Summonses (AO 440 form) shall be electronically filed in CM/ECF as an attachment to the initiating document, or by selecting the Summons Request event.

#### <span id="page-13-0"></span>**4.5 Documents that Add or Delete Attorneys.**

- **(a) Appearance.** ECF only recognizes an appearance of an attorney or party who (1) signs the initial document or (2) files an entry of appearance in ECF. Under D.C.COLO.LAttyR 5, unless otherwise ordered, an attorney shall not appear in a matter before the court unless the attorney has filed an Entry of Appearance or signed and filed a pleading or document.
- **(b) Withdrawal of Appearance.** Withdrawal of an appearance shall be in accordance with D.C.COLO.LAttyR 5. Upon entry of the order granting withdrawal, the clerk shall terminate the movant as an attorney of record in that case in ECF.
- **(c) Substitution of Counsel.** Withdrawal and entry shall be done in accordance with the court's local rules and as stated above. Existing counsel may not withdraw and new counsel may not enter an appearance by filing a substitution of counsel.

#### <span id="page-13-1"></span>**4.6 Motions Practice.**

- **(a) Motion Needing Immediate Attention.** When a motion for a temporary restraining order, preliminary injunction, or any other motion requiring immediate attention has been presented, the filer shall call the clerk's office at 303-844-3433 to notify the court of such filing.
- **(b) Leave of the Court.** If filing a document requires leave of the

court (e.g., an amended complaint, sur-reply brief, etc.), the filer shall post the proposed document as an ECF attachment to the motion. (See Section 4.8 of these procedures concerning filing of attachments.)

#### <span id="page-14-0"></span>**4.7 Service.**

- **(a) Certificate of Service Required.** A certificate of service shall be made part of the pleading in ECF. A certificate of service shall list all parties entitled to service or notice, and the manner in which service or notice was accomplished on each party.
- **(b) Notice of Electronic Filing Constitutes Service on ECF Participant.** When a pleading or document is filed in ECF, ECF will generate a Notice of Electronic Filing. If a recipient is a registered participant in ECF, the ECF-generated Notice of Electronic Filing (NEF) shall constitute service of the document pursuant to Fed. R. Civ. P. 5 and D.C.COLO.LCivR. 5.1(d). Recipients are responsible for reviewing the information contained in the NEF and/or the attached PDF document.
- **(c) Terminating and Reactivating Electronic Service.** A user receiving electronic service in a case may notify the court that service should be terminated by filing a notice stating either (1) that an order for withdrawal for the user has been granted or (2) that the party the user represents is no longer pending in the case. Counsel may file a notice re-activating service with the court in those situations where service has been terminated.
- **(d) Service on Parties Not Registered for ECF.** Filers are required to serve copies of any electronically filed pleading, document, or proposed order on parties not registered for ECF according to the Federal Rules of Civil Procedure.1 When serving paper copies of documents that have been electronically filed, the filer shall include a copy of the Notice of Electronic Filing to provide the recipient with proof of the filing.
- **(e) Three-Day Rule.** The three-day rule in Fed. R. Civ. P. 6(d) for service by mail shall apply to service by electronic means.

 $\overline{\phantom{a}}$ 

<sup>1</sup> **A filer may check ECF to see if a party is registered to receive e-mail noticing before posting a filing in ECF. This can be accomplished by clicking on the Utilities menu choice. Under the miscellaneous heading, click on the Mailings link. Click on the Mailing Info for a Case link, enter the case number and click on the Submit button. If more than one case matches the case number, a case verification window may appear. The Electronic Mail Notice List and Manual Notice List appears.**

**(f) Paper Copies.** A filer who is permitted or required to file paper copies of documents shall file with the clerk's office the original, and must also serve paper copies on all parties entitled to service or notice in accordance with local rules.

#### <span id="page-15-0"></span>**4.8 Oversized Electronic Documents; Exhibits to a Pleading, Motion, Brief, or Other Paper.**

- **(a) Size.** The size limit for each PDF file/document filed in ECF shall be posted in the [Court Information](https://ecf.cod.circ10.dcn/cgi-bin/ShowIndex.pl) section on the opening page of the CM/ECF website or on the "Utilities" page when logged into CM/ECF. For the purpose of this procedure, each electronically filed pleading, motion, brief, or other paper, and each exhibit to the pleading, motion, brief, or paper (whether the exhibit is denominated by the filer as an exhibit, attachment, appendix, or otherwise) is a separate PDF file/document. Filing these files/documents in ECF requires use of ECF's attachment feature.
- **(b) Oversized Documents To Be Broken Into Separate Parts.** Any PDF file/document which exceeds the size limit shall be separated into electronic files under the size limit, and each file must then be filed in ECF.
	- **(1) Oversized Pleading, Motion, Brief, or Other Paper.** If the oversized document is the pleading, motion, brief, or other paper being filed, the electronic PDF file containing the first part of the pleading, motion, brief, or other paper will be submitted as the main document (e.g., Brief in Support of Motion for Summary Judgment), and the electronic PDF file(s) containing the remaining part(s) of the pleading, motion, brief, or paper will each be submitted as a separate ECF attachment(s) to the main document. The filer must label each part clearly when attaching it in ECF.
	- **(2) Oversized Exhibits to an Electronically-Filed Pleading, Motion, Brief, or Paper.** If the oversized document is an exhibit to the pleading, motion, brief, or other paper being filed, the electronic PDF files containing the parts of the exhibit will be submitted as separate, successive ECF attachments to the main document. The filer must label each part clearly when attaching it in ECF.
- **(c) Exhibits to an Electronically Filed Pleading, Motion, Brief, or Paper.** Each exhibit referenced in a pleading, motion, brief or other electronic filing (whether the exhibit is denominated by the filer as an exhibit, attachment, appendix, or otherwise) shall be submitted to ECF as a separate ECF attachment to the main document, regardless of the size of the file containing the exhibit. The filer must label each exhibit clearly by using the "category" and "description" boxes, either together or separately, when attaching it in ECF. The label should accurately reflect the title of the document.
- **(d) Sample(s).** If the filer follows these procedures and the menus in ECF, the docket entry for an oversized document or for a pleading, motion, or brief with exhibits will appear as follows (hyperlinks bolded and underscored):

Sample Docket Entry:

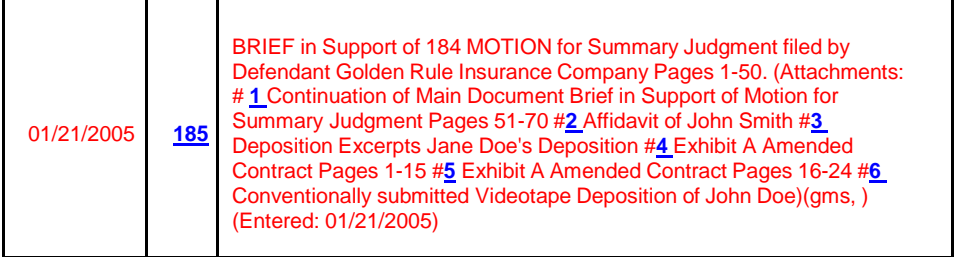

Sample of the screen viewed when the hyperlink to sample document #185 is clicked:

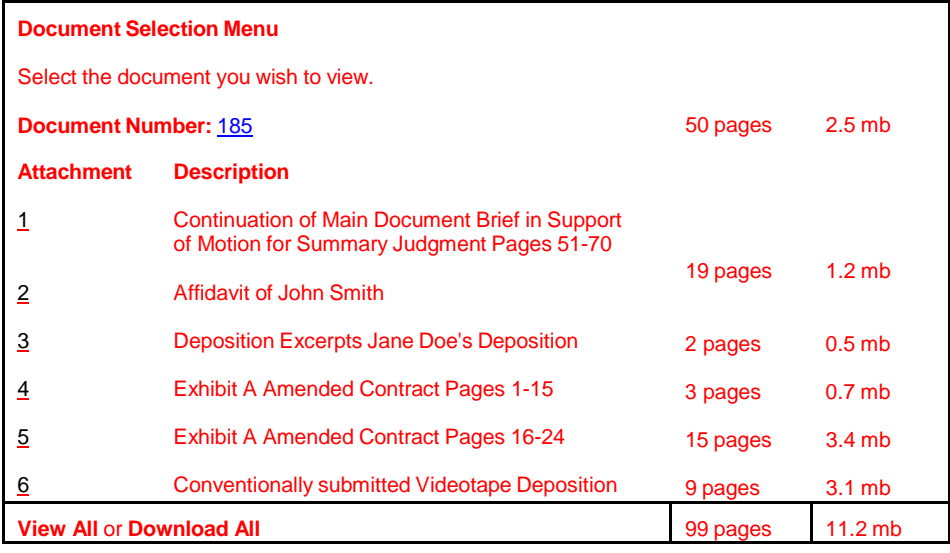

- **(e) Color or Graphics.** Because documents scanned in color or containing graphics take longer to upload, filers must configure scanners to scan documents at 200 dots per inch (dpi) or lower.
- **(f) Conventionally Submitted Materials.** A party may conventionally submit, without seeking leave of court, exhibits or materials that cannot be converted to electronic form (e.g., video tape, audio tape, etc.). Conventionally submitted materials must be submitted according to the following procedure.
	- **(1) Cover Page.** Conventionally submitted materials shall be submitted with a paper cover page containing the case caption, a description of the materials, and a designation of the pleading or motion to which the materials relate (e.g., "Videotape Deposition of John Doe, Exhibit 7 to Plaintiff's Motion for Summary Judgment"). *The PDF version of the cover page shall be an ECF attachment to the electronically filed pleading, motion, or paper to which the materials relate*. (See samples above.) An electronic version of the cover page need not be submitted on stand-alone administrative records filed conventionally. *A paper copy of the Notice of Electronic Filing of the ECF attachment shall also be submitted to the clerk's office with the materials*.
	- **(2) Service.** The filer must serve the conventionally submitted materials on all other parties. The Notices of Electronic Filing generated by the electronic filing of the cover page and by the court's text-only entry noting receipt of the materials shall not constitute service.
- <span id="page-17-0"></span>**4.9 Trial Documents.** Trial documents such as proposed jury instructions, exhibit lists, and proposed voir dire questions shall be electronically filed in ECF so that their filing can be part of the official record. A judicial officer also may impose additional requirements to facilitate use of the documents at trial (e.g., require paper or require that a Word Perfect or Word version of the documents be submitted on disk or CD or sent to the chambers e-mail address listed in the following Appendices). Any additional requirements may be found by reviewing the judicial officers' procedures on the court's web site by clicking [HERE.](http://www.cod.uscourts.gov/JudicialOfficers.aspx) All versions of trial documents, including proposed jury instructions, submitted electronically to the judicial officer pursuant to this section must be in Word or WordPerfect format.

#### <span id="page-18-0"></span>**4.10 Docket Entries To Be Made by Filer.**

- **(a) Title of Docket Entry.** The filer is responsible for designating an appropriate docket entry title by using one of the docket event categories prescribed by the court. If the filer is in doubt, he or she should contact the ECF help desk for assistance.
- **(b) Correction of Docket Entry.** After a document is filed in ECF, corrections to the docket can only be made by the clerk's office. ECF will not permit the filer to make changes to a document or docket entry after the transaction has been submitted.

#### <span id="page-18-1"></span>**4.11 Correction of Filings.**

- **(a) Documents Filed in Error in Correct Case.** A document filed in error in the correct case (e.g., wrong version of the document attached, wrong event code, etc.) shall remain a part of the record as filed. Upon discovery of an error, the filer shall comply with D.C.COLO.LCivR 15.1.
- **(b) Document Filed in Wrong Case.** If a document is filed in the wrong case the filer shall:
	- (1) call the Civil Case Administrator (303-844-2026), and
	- (2) file the document in the correct case.

#### <span id="page-18-2"></span>**4.12 Proposed Orders.**

- (a) How to Submit to ECF.
	- (1) A proposed order may be submitted electronically in ECF as an ECF attachment to the motion requesting the relief to be ordered. See D.C.COLO.LCivR. 7.1(g).
	- (b) Signed Orders. **The clerk shall enter all signed orders on the docket in ECF.**
- <span id="page-18-3"></span>**4.13 Notice of Court Orders and Judgments.** Immediately upon the entry of an order or judgment on the docket in ECF, the clerk will transmit a Notice of Electronic Filing which constitutes the notice required under Fed. R. Civ. P. 77(d). The clerk shall give notice in paper form to a person who has not consented to electronic service in accordance with the Federal Rules of Civil Procedure.

#### <span id="page-19-0"></span>**4.14 Entry on Docket by Clerk.**

- **(a) Fed. R. Civ. P. 58 and 79.** All orders, decrees, judgments, and proceedings of the court filed in ECF shall constitute entry on the docket kept by the clerk under Fed. R. Civ. P. 58 and 79.
- **(b) Same Force and Effect.** Any order or other court-issued document filed electronically without the manual signature of a judicial officer or clerk has the same force and effect as if the judicial officer or clerk had signed a paper copy of the order and it had been entered on the docket in a conventional manner.
- **(c) "Text Only Order" Docket Entry.** An order may be issued as a "text only order" entry on the docket, without an attached document. Such orders are official and binding. A judicial officer or the Clerk's office, if appropriate, may issue routine orders or notices by a "text only" docket entry for which ECF will generate a Notice of Electronic Filing and e-mail notification to parties in ECF. In such cases, no PDF document will be attached. The "text only order" will constitute the court's only documentation on the matter. Copies of a Notice of Electronic Filing for the "text only" docket entry will be sent in paper format to those not using ECF.
- <span id="page-19-1"></span>**4.15 Taxation of Costs.** The proposed bills of costs shall be filed electronically in ECF using the docket event "Proposed Bill of Costs." (See D.C.COLO.LCivR 54.1)
- <span id="page-19-2"></span>**4.16 Appeals in General.** When a notice of appeal is filed in ECF, it is not necessary to provide the court with paper copies of the notice for service on the other parties. The Notice of Electronic Filing generated by the system will constitute the copy the clerk is required to serve under Fed. R. App. P. 3(d). See Section 5.4(c)(3) regarding filing fees.
- <span id="page-19-3"></span>**4.17 Supersedeas Bond.** A supersedeas bond requires court approval and shall be filed and transmitted as a proposed order under Section 4.12. (See D.C.COLO.LCivR 67.1)

#### <span id="page-19-5"></span><span id="page-19-4"></span>**V. PUBLIC ACCESS TO DOCUMENTS AND PROCEEDINGS**

- **5.1 Filing of Cases and Documents Under Restriction.**
	- **(a) Restricted Cases.**
		- **(1) Commencing an Action.** When commencing an action

either under restriction pursuant to statute or by filing a motion to restrict it shall be done in accordance with Section 4.4. of these procedures and D.C.COLO.LCivR. 7.2. The email or cover letter shall note that it is to be restricted or that a motion to restrict the case is being filed.

- **(2) Filing Electronically.** Once commenced, except for the parties' initial filing, all subsequent documents shall be filed using ECF.
- **(3) Service of Documents.** Parties should not use the court's electronic notice facilities to serve documents in restricted cases. A redacted NEF will be sent on documents filed in restricted cases.
- **(4) Viewing Restricted Cases.** Parties to the case and the court may view docket entries and documents in restricted cases.

#### **(b) Document Restriction Level 1 (access limited to case participants and the court).**

**(1) Filing Restricted Documents.** Any document ordered to be filed under restriction or a document where the filing party is contemporaneously filing a motion to restrict the document shall be filed using ECF.

The document should be filed using the docket event "Restricted Document level .........." (i.e., Level 1 = access limited to case participants and the court).

- (2) **Service of Documents.** A redacted NEF will be sent on documents filed and access to the document is available via the NEF. If a party is not authorized to file electronically, service should be made in accordance with the Federal Rules of Civil Procedure and a certificate of mailing must be attached to the filed document.
- (3) **Viewing Restricted Level 1 Documents.** Case participants and the court may view the document via the NEF.
- **(c) Document Restriction Level 2 (access limited to the filing party and the court).**

**(1) Filing Restricted Documents.** Any document ordered to be filed under restriction or a document where the filing party is contemporaneously filing a motion to restrict the document shall be filed using ECF.

The document should be filed using the docket event "Restricted Document level .........." (i.e., Level  $2 =$  access limited to the filing party and the court).

- (2) **Service of Documents.** A redacted NEF will be sent on documents filed and the appropriate parties will have access via the NEF. If a party is not authorized to file electronically, service should be made in accordance with the Federal Rules of Civil Procedure and a certificate of mailing must be attached to the filed document.
- (3) **Viewing Restricted Level 2 Documents.** The filing party and the court may view the document via the NEF.

#### **(d) Document Restriction Level 3 (access limited to the court).**

**(1) Filing Restricted Documents.** Any document ordered to be filed under restriction or a document where the filing party is contemporaneously filing a motion to restrict the document shall be filed using ECF.

The document should be filed using the docket event "Restricted Document level .........." (i.e., Level 3 - access limited to the court).

- **(2) Service of Documents.** A redacted NEF will be sent on documents filed but the parties will not have access via the NEF. Service should be made in accordance with the Federal Rules of Civil Procedure and a certificate of mailing must be attached to the filed document.
- **(3) Viewing Restricted Level 3 Documents.** The court may view the document via the NEF.
- <span id="page-21-0"></span>**5.2 CJA Submissions.** A party who seeks to submit or file a document without giving notice to other parties should file the document electronically using the appropriate CJA document docket event, and will be treated as a restricted level 2 document under these procedures. CJA forms should be filed using the docket events available for these

documents (e.g., CJA Form 21).

- **(a) Service of Documents.** A redacted NEF will be generated for the restricted document and the filer and the court may view the document via the NEF. The NEF will only contain the statement "Restricted Document Level 2," or the name of the CJA form. Service should be made in accordance with the Federal Rules of Criminal Procedure.
- <span id="page-22-0"></span>**5.3 Documents Submitted for In Camera Review.** A party who seeks to present a document to a judicial officer for in camera review, whether acting on the party's own initiative or pursuant to a court order, shall present the document to the judicial officer by electronically filing in CM/ECF or in accordance with judicial practice standards.

#### <span id="page-22-1"></span>**VI. SOCIAL SECURITY CASES**

See Federal Rule of Civil Procedure 5.2.

#### <span id="page-22-2"></span>**VII. EMERGENCY MATTERS IN BANKRUPTCY APPEALS**

If a matter needs to be brought to the court's attention before the transmittal of the notice of appeal, the moving party shall file the case-initiating motion in the manner outlined in Section 4 for initiating a case. The e-mail address for submitting the motion is [newcases@cod.uscourts.gov.](mailto:newcases@cod.uscourts.gov)

#### <span id="page-22-3"></span>**VIII. POST-JUDGMENT PROCESS**

Parties needing to have writs and other post-judgment process issued by the court shall submit the items electronically in CM/ECF in .pdf format. If appropriate for issuance, the clerk shall sign, seal, and electronically return the documents to the filing party for service.

#### <span id="page-22-5"></span><span id="page-22-4"></span>**IX. HYPERLINKS**

- **9.1 Types of Hyperlinks.** Electronically filed documents may contain the following types of hyperlinks:
	- (a) hyperlinks to other portions of the same document; and
	- (b) hyperlinks to a location on the Internet that contains a source document for a citation.
- <span id="page-22-6"></span>**9.2 Standard Citation Format Required.** Hyperlinks to cited authority may

not replace standard citation format. Complete citations must be included in the text of the filed document.

- <span id="page-23-0"></span>**9.3 Limitation.** Neither a hyperlink, nor any site to which it refers, shall be considered part of the official record. Hyperlinks are simply convenient mechanisms for accessing material cited in a filed document.
- <span id="page-23-1"></span>**9.4 Disclaimer.** The court accepts no responsibility for, and does not endorse, any product, organization, or content at any hyperlinked site, or at any site to which that site may be linked. The court accepts no responsibility for the availability or functionality of any hyperlink.

#### <span id="page-23-2"></span>**X. PRIVACY POLICY**

See Federal Rule of Civil Procedure 5.2. See D.C.COLO.LCivR 7.2.

#### <span id="page-23-4"></span><span id="page-23-3"></span>**XI. PUBLIC ACCESS TO ECF**

- **11.1 Access at the Clerk's Office.** Access to ECF is available to the public at no charge at the clerk's office during regular business hours (see D.C.COLO.LCivR 7.2).
- <span id="page-23-5"></span>**11.2 Paper Copies and Certified Copies.** Paper copies and certified copies of electronically filed documents may be purchased at the clerk's office. The fee for copying and certifying will be in accordance with 28 U.S.C. § 1914.
- <span id="page-23-6"></span>**11.3 Internet Access.** Remote electronic access to ECF is limited to subscribers to PACER. The Judicial Conference of the United States has ruled that a user fee will be charged for remotely accessing certain detailed case information, such as filed documents and docket sheets in civil cases. Any member of the public may apply for a PACER account.

### <span id="page-24-0"></span>**APPENDICES following this page**

# **Judicial Officer E-mail Addresses**

<span id="page-25-0"></span>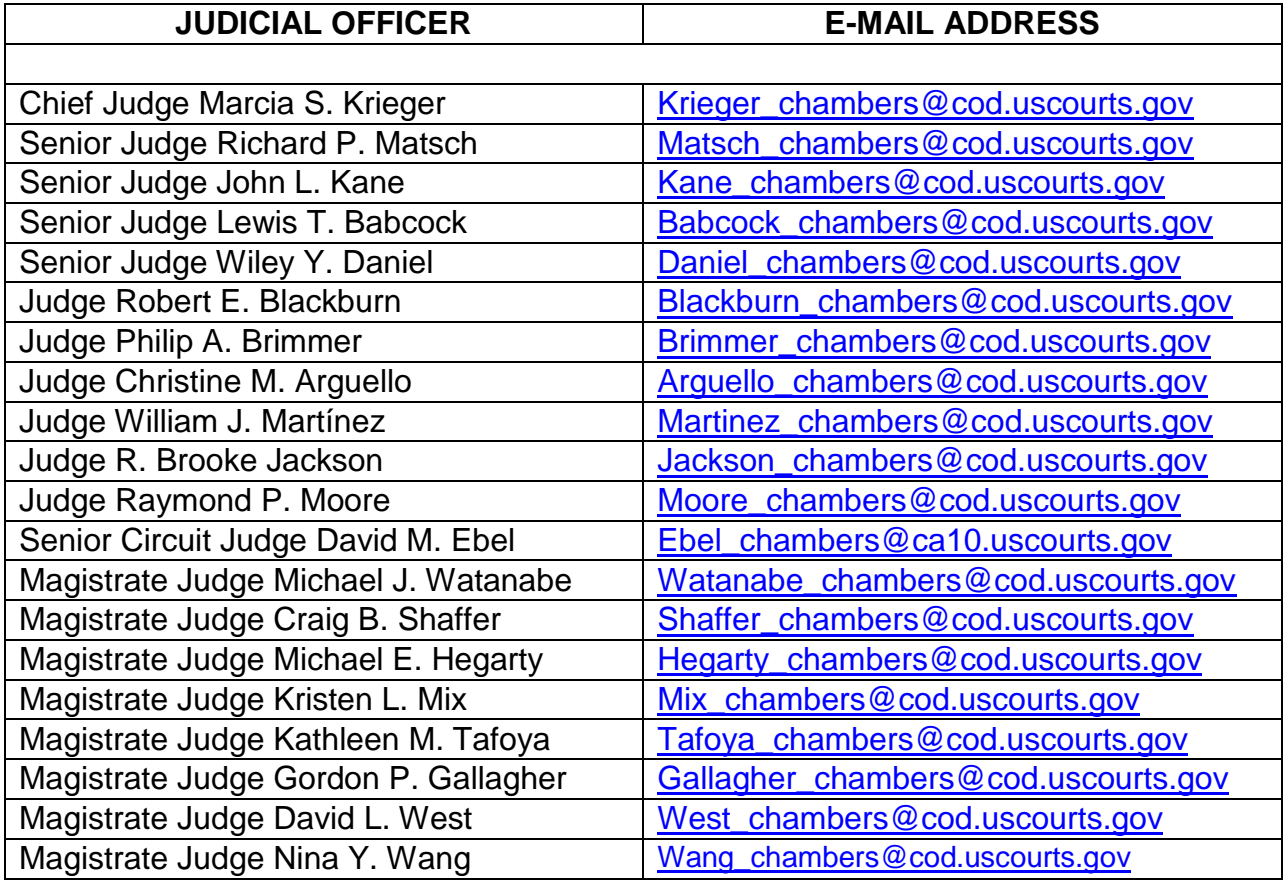

Proposed Orders for visiting judges should be submitted pursuant to the home court preferences of the visiting judge.

#### **Appendix B - Notice of Removal**

#### Suggested procedural filing guideline for filing a Notice of Removal and state court documents.

The information provided below is only a suggested procedural guideline and is not all inclusive due to the status of the state case, the documents that may or may not have been filed in district court or the different policies in each district which may affect what documents are available to be filed in the United States District Court, for the District of Colorado. It is the responsibility of the attorney or pro se party removing the case to interpret and follow Local Rule D.C.COLO.LCIVR 81.1 - PROCEDURE FOR REMOVAL and 28 U.S.C. § 1446(a). **Case Opening and Initiating documents:** Within 14 Days of filing of the Notice of **Pending State Court Hearings:** Removal: 1. Review 28 U.S.C. § 1446(a) to ensure 2. Within fourteen (14) days of the filing 3. If a hearing in the state court has been compliance. 28 U.S.C. § 1446(a) requires the filing set before a case is removed, counsel of the Notice of Removal, the of the Notice of Removal and specific state court or the pro se party removing the case removing party shall file in CM/ECF, documents. Each of the state court documents shall notify the state court judge forthwith the following types of documents: shall be individual PDFs. As a suggested of the removal. procedural guideline, see item 3 below. NOTE: Each of the following documents should Use the Notice - Other event to file a 2. Open a new case. (See Attorney Civil Case be separate PDF documents and each PDF copy. Opening Procedures for more information.) cannot exceed 5.0 MB in size. 4. The removing party shall notify the 3. File the initiating document (Notice of Removal) A. Current state docket sheet (register of federal judge to whom the case is actions.) (Use the Notice - Other event assigned of the nature, time, and a. Notice of Removal (main document) under the Other filings - Notices place of the state court setting. b. Complaint/Cross Claim/Counter Claim/3rd category.) Party Complaint or other initiating document B. Each pending motion from state court c. Answers to complaints or initiating petitions. (Use the appropriate federal motion d. Affidavit of Service/Returns of Service of event under the Motions and Related the complaint and summons. filings - Motions category.) e. Any orders served upon the defendant. C. All related responses, replies, and (NOTE1: Documents for items b through e are briefs. (Use response to motion, reply to from the state court case) motion, brief in support of motion, or (NOTE2: The Description field for attachments in brief in opposition of motion event under CM/ECF shall clearly identify the state court the Motions and Related filings document. For example, the state court **Supporting documents, Responses** complaint would be described as "State Court and Replies category.) Complaint", etc. f. Civil Cover Sheet NOTE: Each response, reply, or brief shall be filed using the appropriate response, reply, or brief event and linked to the motion they relate to. D. State petitions. (Use the petition event under the Other Filings - Other Documents category.)

Revised - Dec 2015

**Chapter 8 Utilities**

The **Utilities** option provides a number of ECF and PACER related features. **The PACER related items are available but will not be described or illustrated in this manual.** The focus of this chapter is to illustrate the following ECF related features:

• Maintain Your E-Mail (Add/Delete/Modify email addresses) • Maintain Your Login/Password<br>• View your Transaction Log • View your Transaction Log

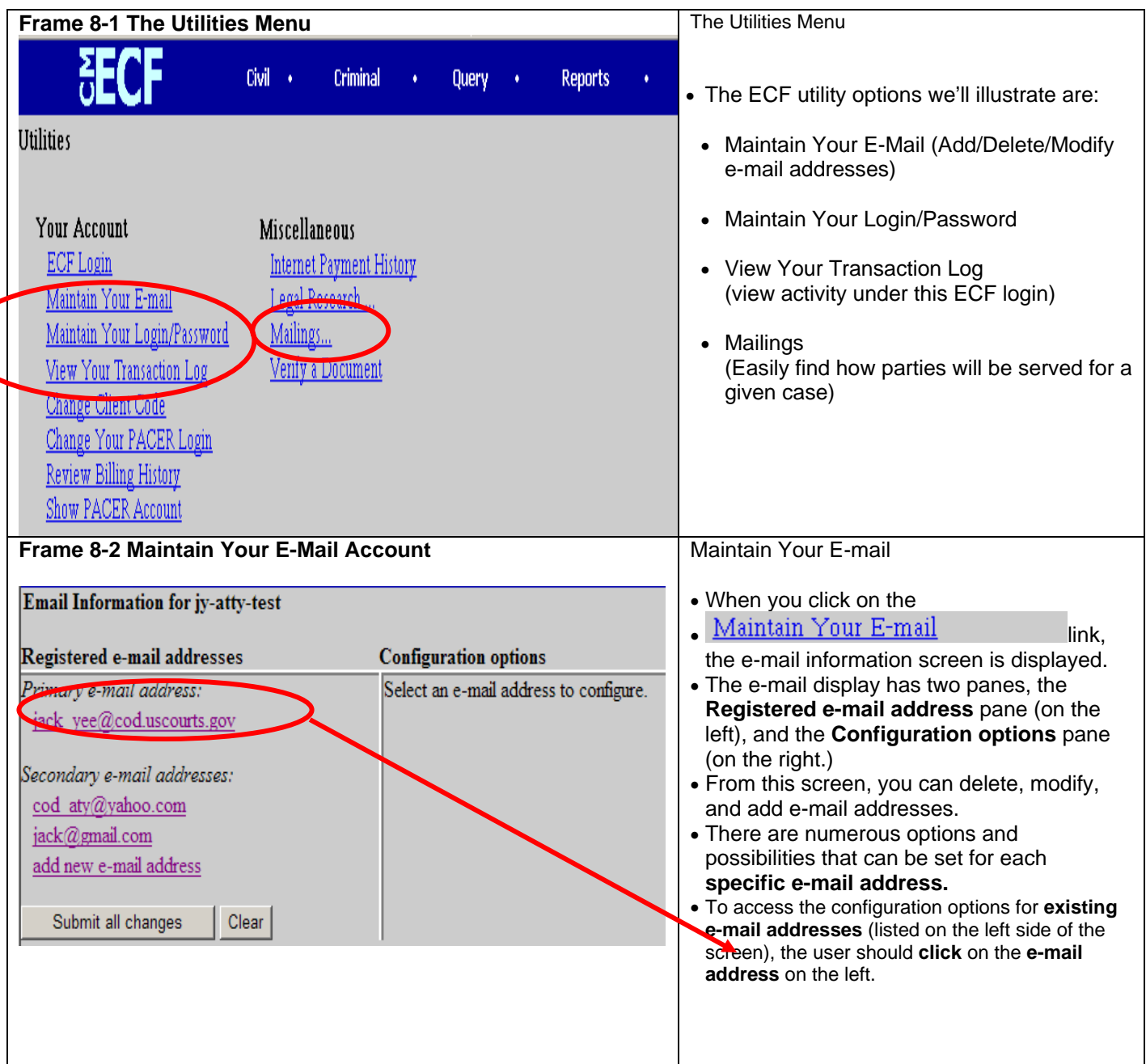

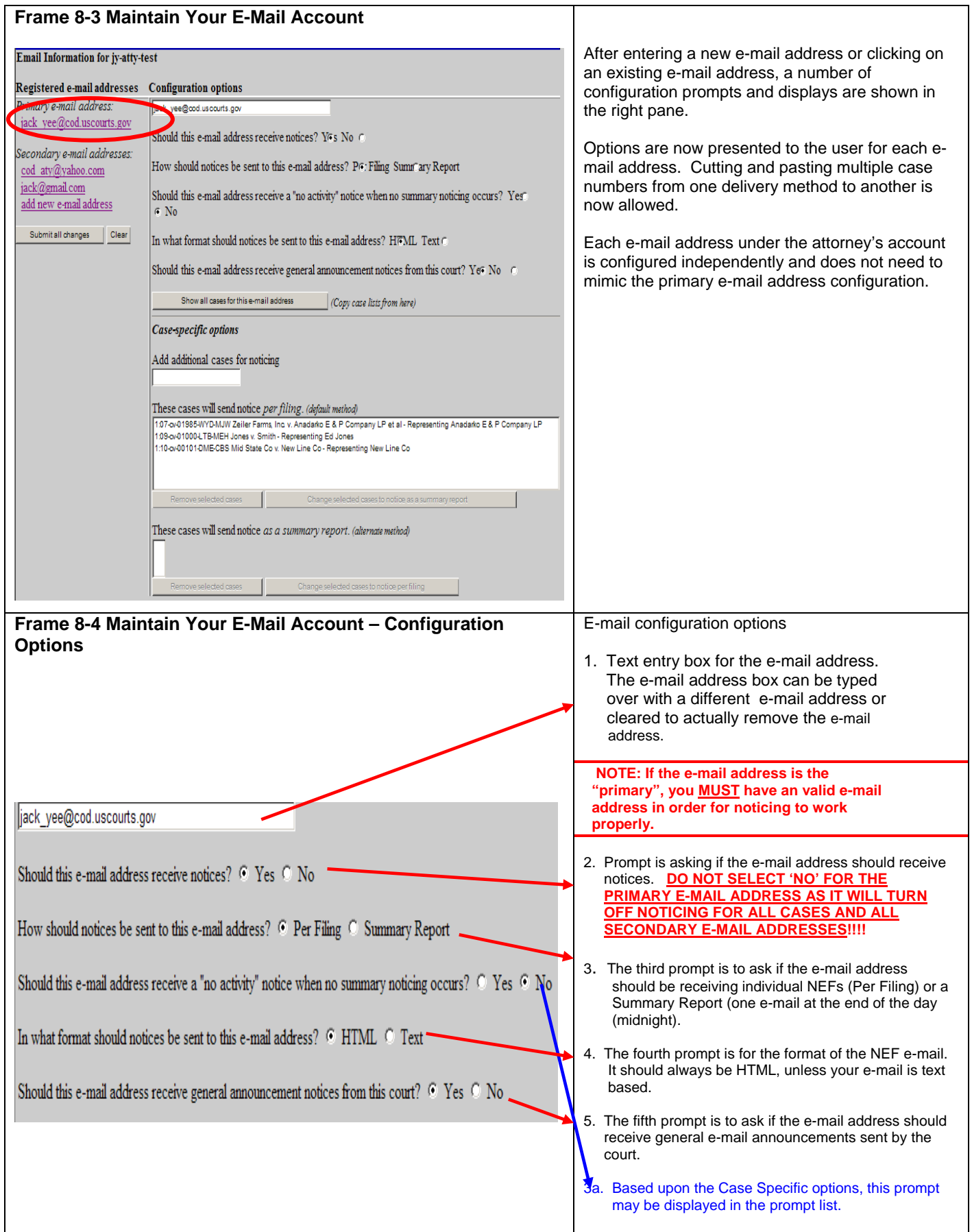

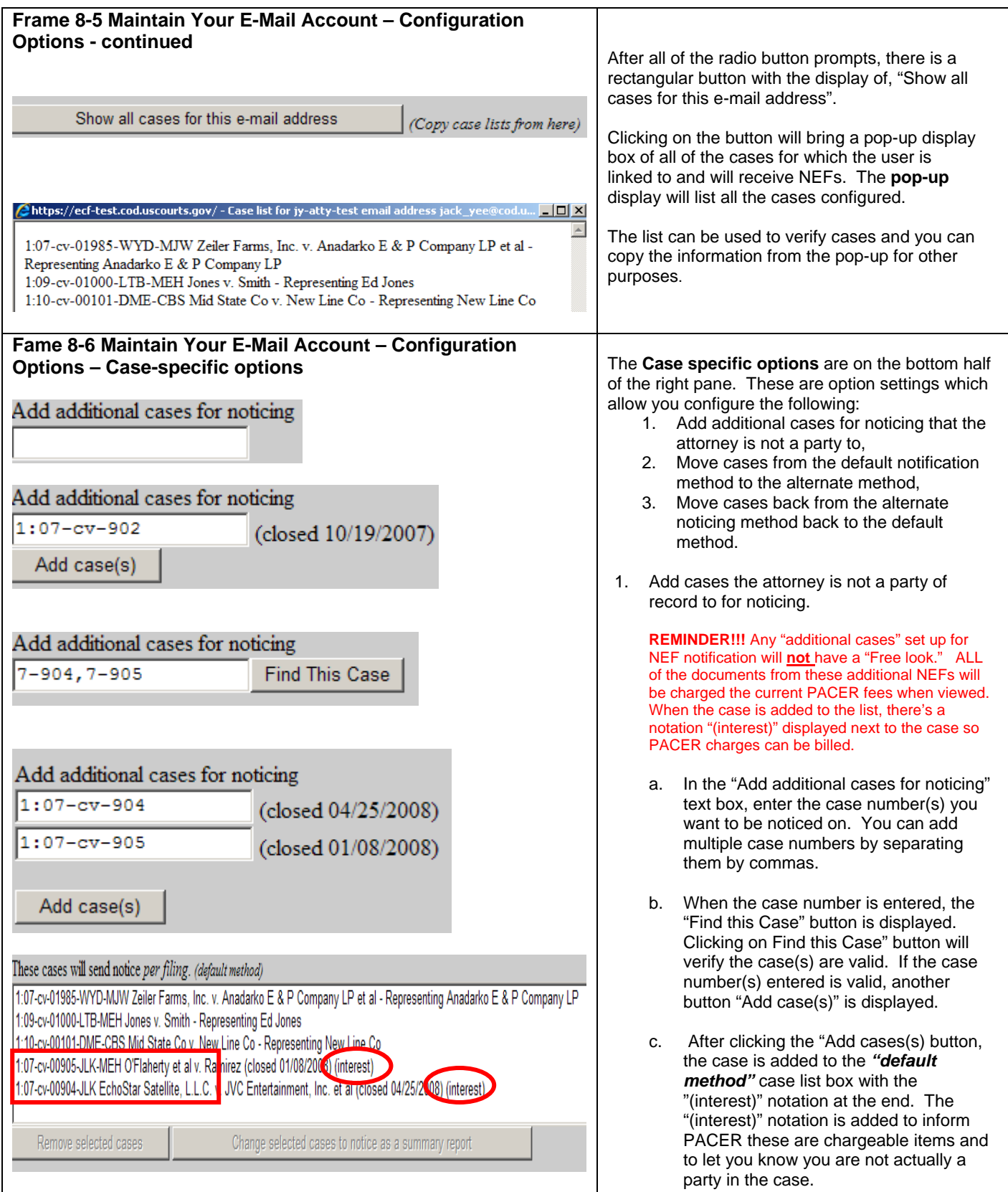

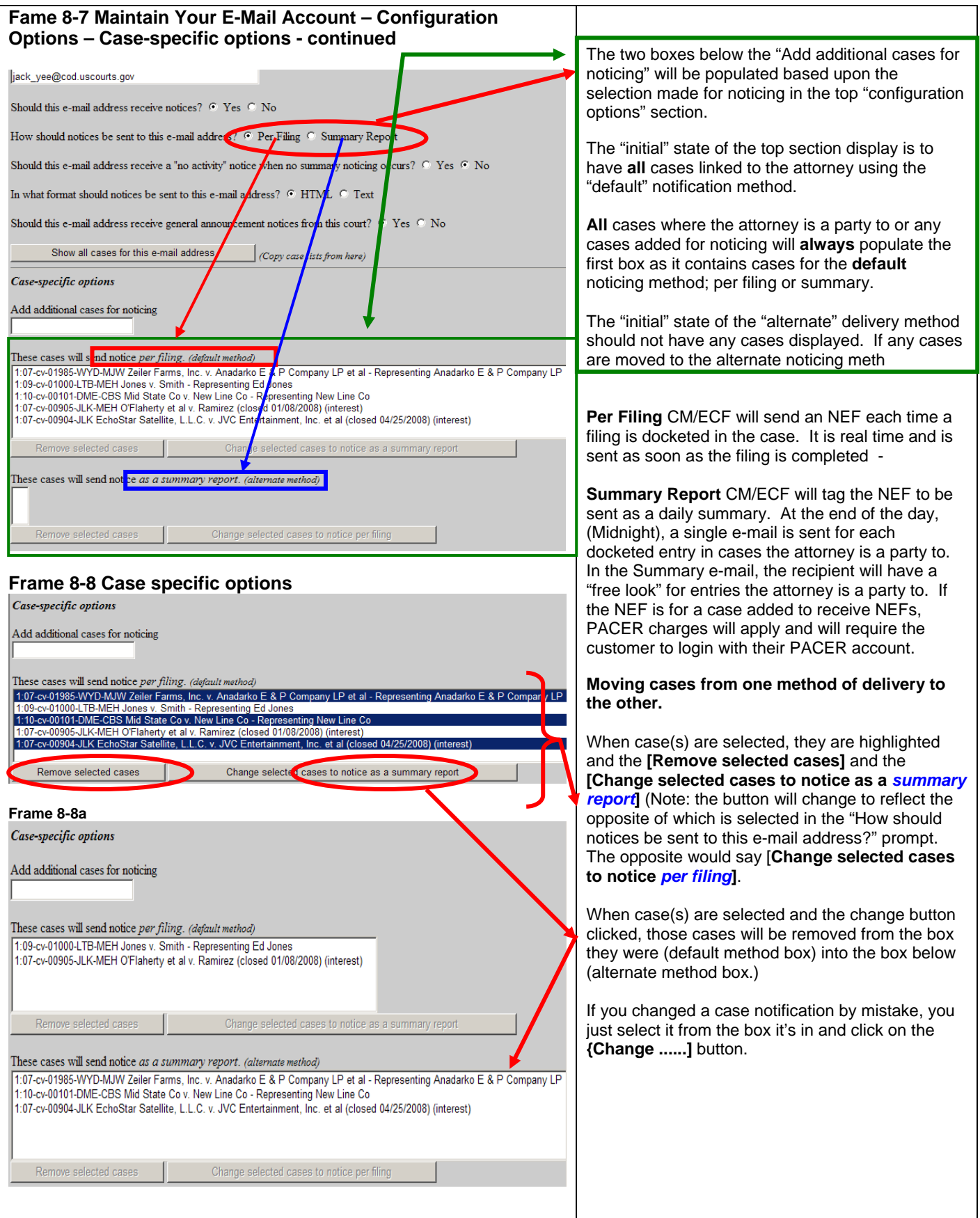

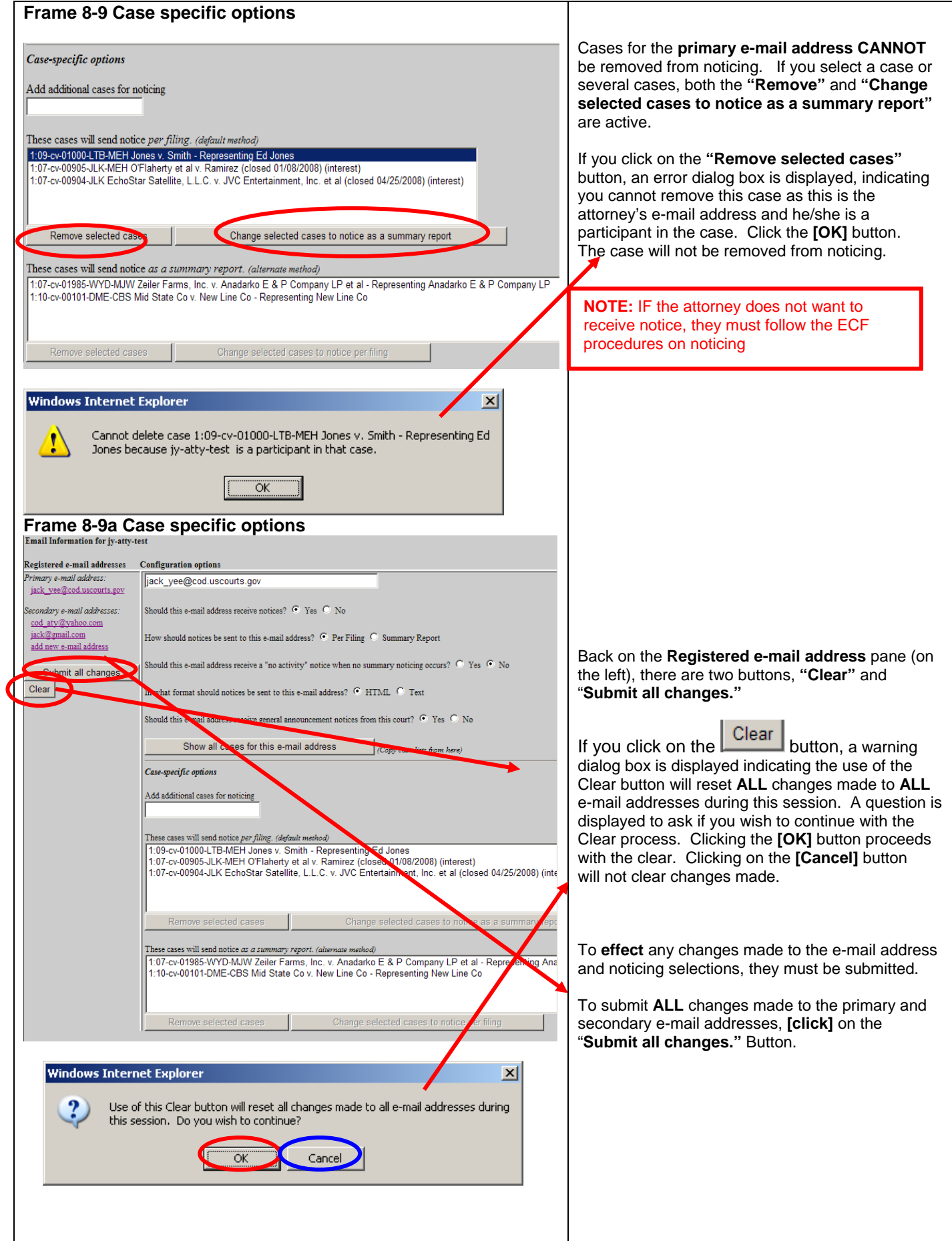

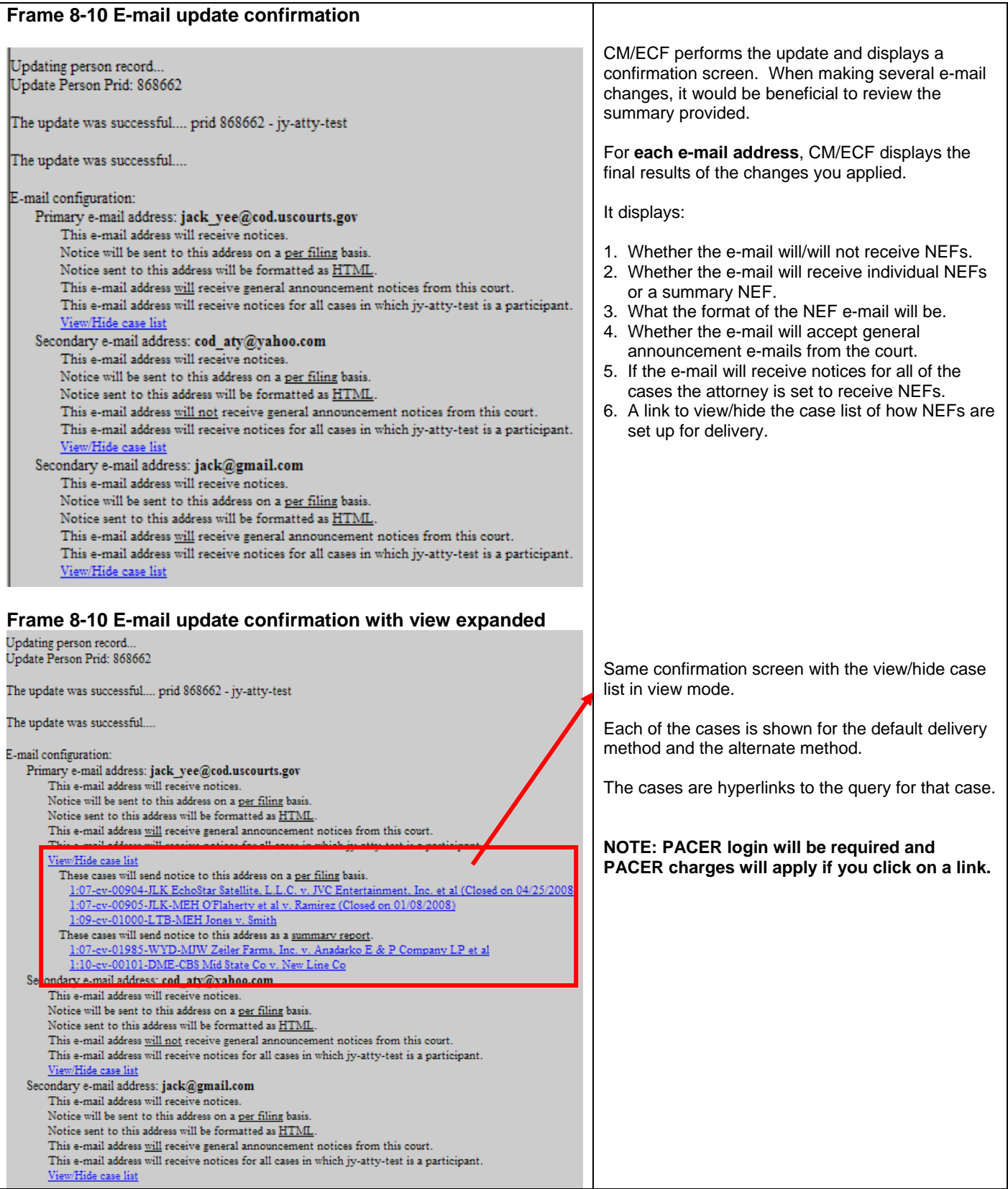

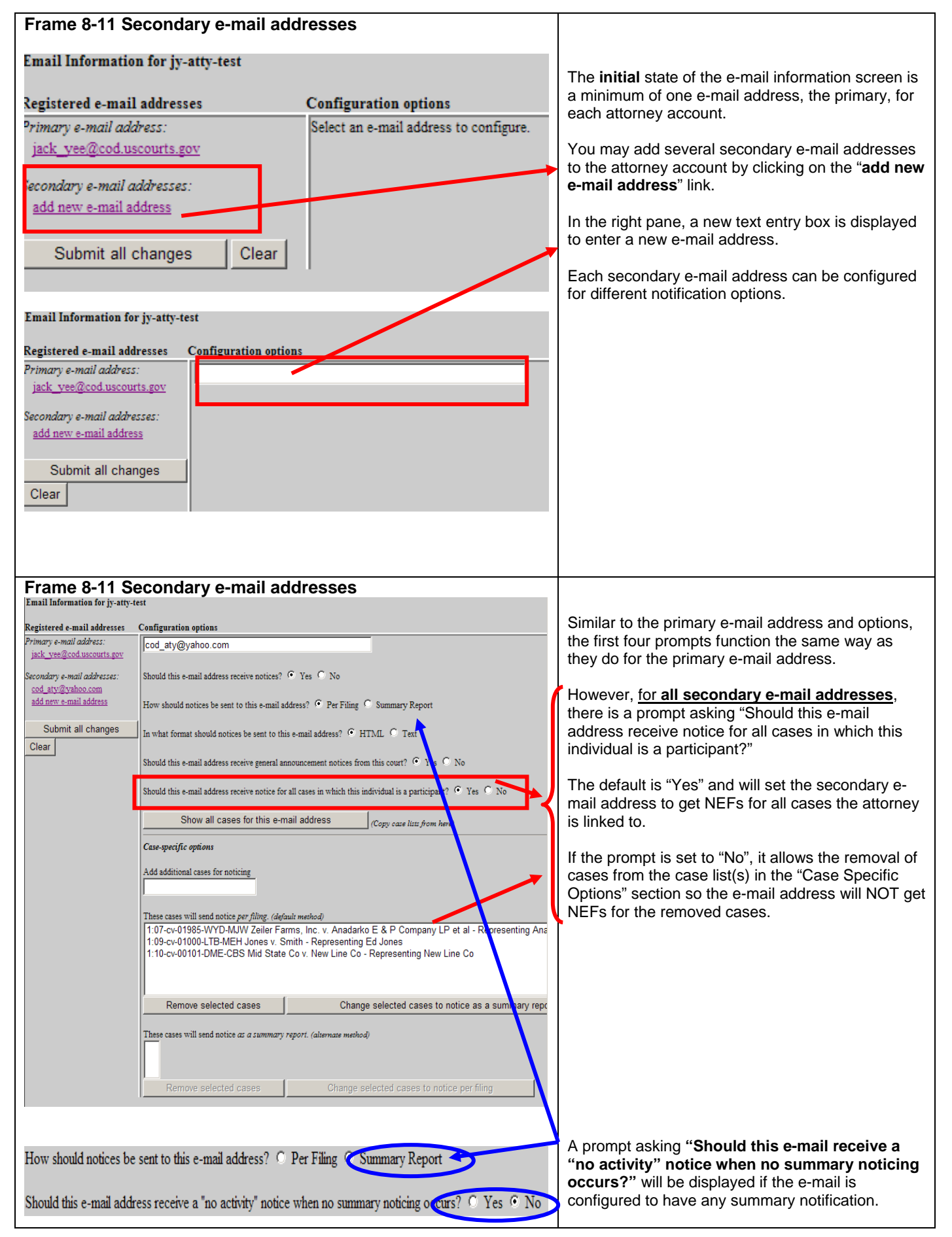

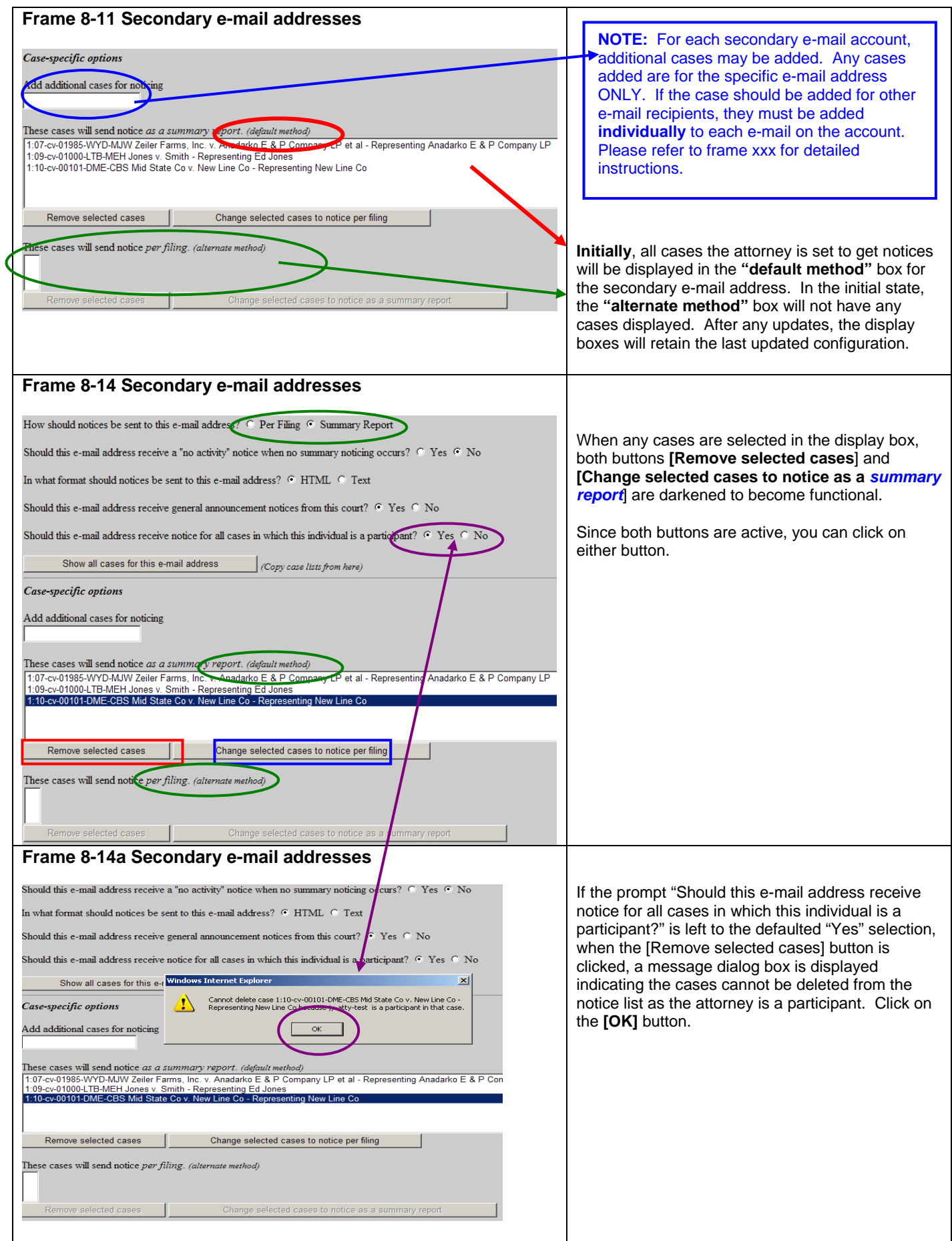

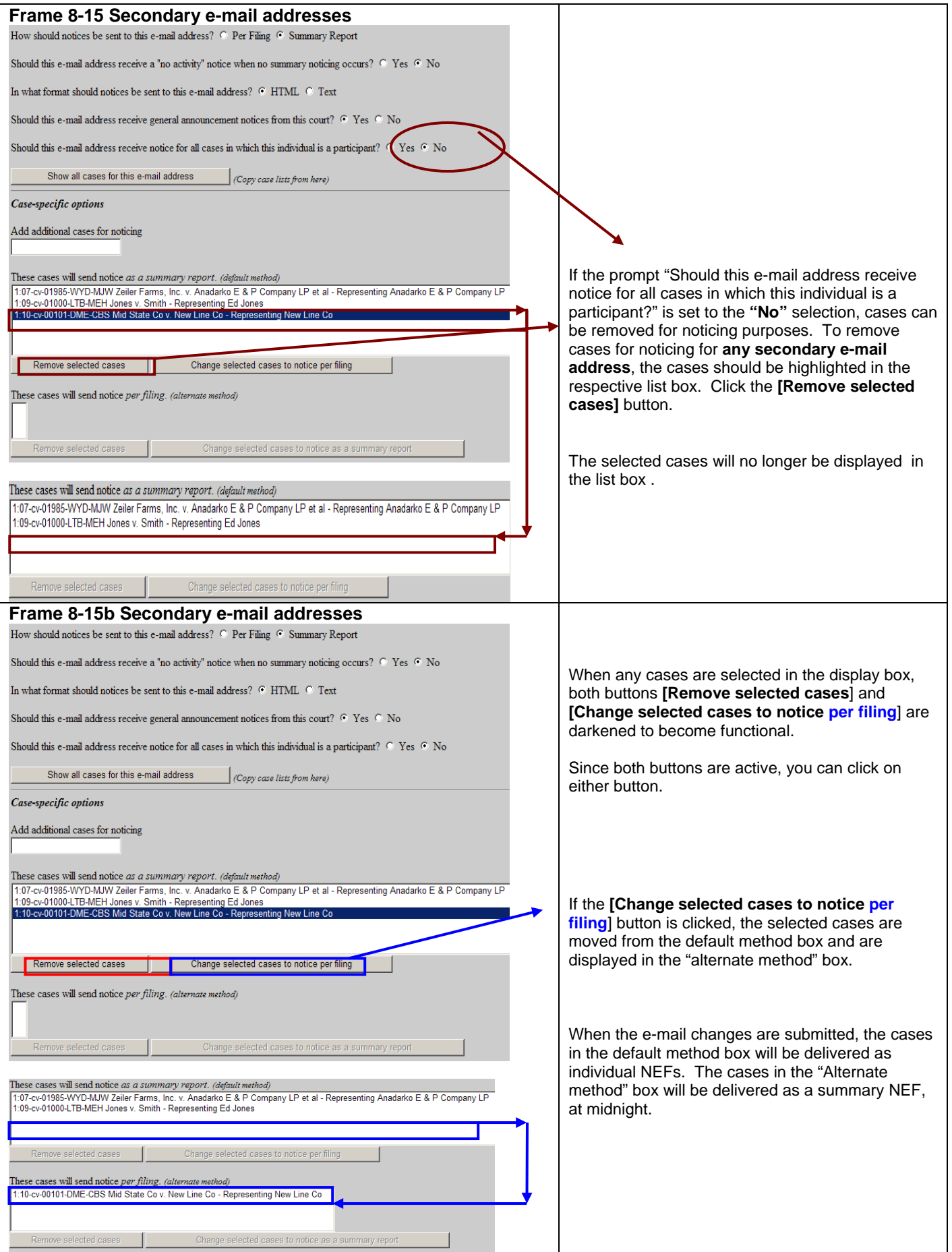

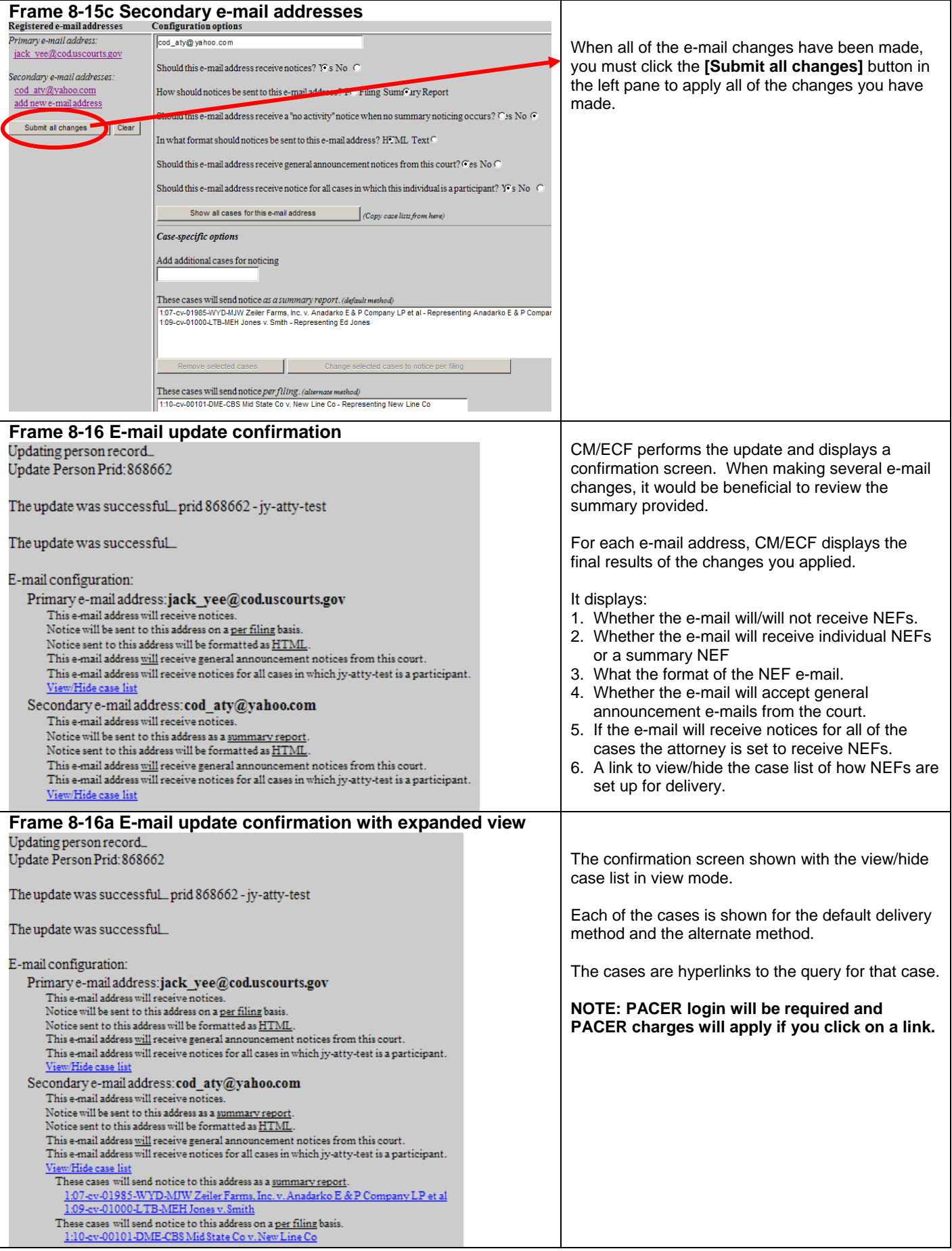

#### **UNITED STATES DISTRICT COURT FOR THE DISTRICT OF COLORADO 901 19th Street, Room A105**  $Denver, Colorado 80294-3589$ **303Ͳ335Ͳ2526 Fax: 303Ͳ335Ͳ2714**

#### **SINGLE TRANSACTION CREDIT CARD AUTHORIZATION FORM**

(NOTE: THIS FORM CANNOT BE USED FOR FUTURE CHARGES.A NEW CREDIT CARD AUTHORIZATION FORM MUST BE COMPLETED FOR EACH CHARGE.)

This credit card authorization form can be used to pay the court's bar application fee, pay a filing fee for a submission of a sealed case or miscellaneous matter, or miscellaneous fees. Please check the appropriate check box:

![](_page_37_Picture_417.jpeg)

1/2012